## **共用資料夾(檔案) 資料夾(檔案)共享 雲端空間佔用說明**

→、在「共用雲端硬碟」,新增共用雲端硬碟,再設定分享→佔用網域總使用空間。

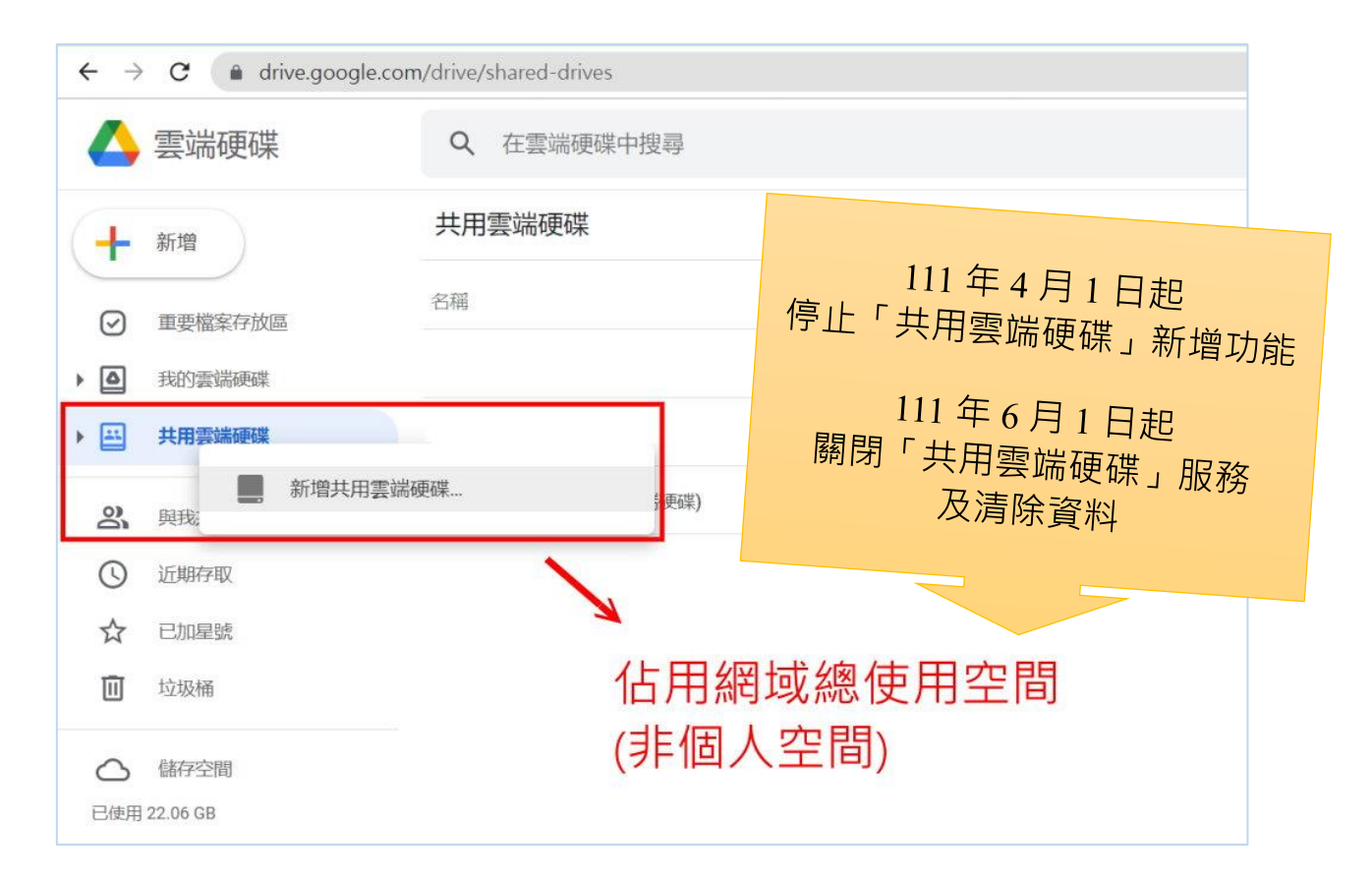

## 二、在「我的雲端硬碟」,新增資料夾,再設定分享→佔用"檔案擁有者"雲端空間。

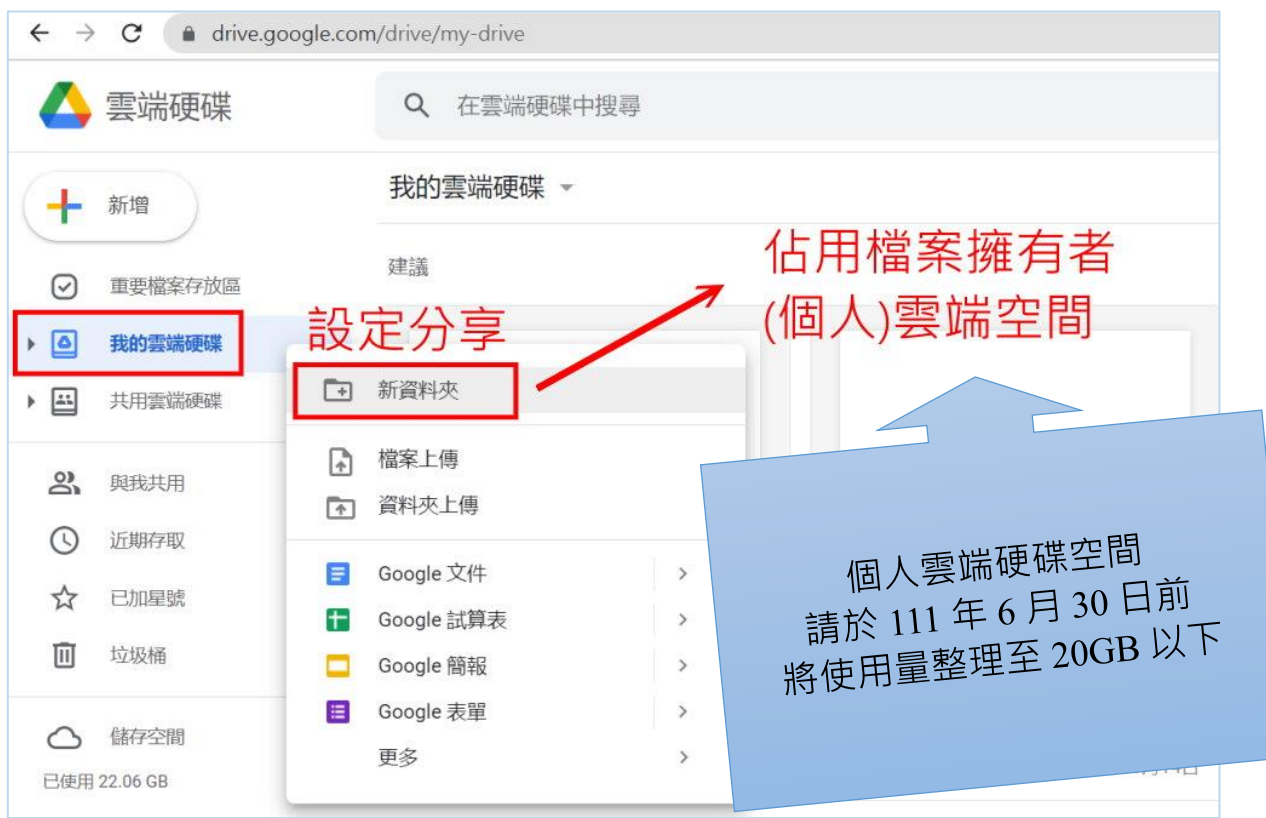